# **软驱转USB驱动器技术手册**

(FDD-UDD)版本: 2B

### **注:为避免给您带来不必要的麻烦,请仔细阅读有下划线的部分。**

### **一、概述**

随着软驱软盘的淡出市场,工控行业还在使用软驱软盘的设备也面临着严峻的问题。软驱转USB驱动器由 此产生,它兼容软驱的接口,用户直接将该驱动器连接到原来软驱的接口上就可以使用,它使用U盘来 代替软盘,避免了软盘的诸多缺点。对主板而言,就像是传统的软盘驱动器,插在主板的34 针软驱FDC 接口上,当成软驱使用,应用程序软件通常无需修改。对用户而言,实际上是使用U盘而非软盘,U盘与 软盘相比,有体积小,易于携带,使用寿命长,不怕磁,不霉变,抗震等优点。

### **二、技术特点**

- 1、 符合普通3.5英寸软驱的规范,连线与普通软驱相同,使用上亦相同。
- 2、 使用单5V电源,对外为34针软驱接口,可用标准软驱排线连到主板的FDC口。
- 3、 支持PC机、工控机、嵌入式系统以及单片机,通过FDC控制芯片按软盘方式操作。
- 4、 理论上支持软驱可以支持的各种操作系统和BIOS,软件通常无需任何修改。
- 5、 支持U盘引导操作系统(模仿软盘启动功能,须在CMOS中允许软盘启动)。
- 6、 U 盘容量不限,但受软驱规范的影响。
- 7、 受软驱规范的影响,U盘读写速度也与软盘类似,速度相差不超过10%。
- 8、 U 盘驱动器与普通软驱一样,不支持带电插拔,但是U盘本身可以带电插拔。
- 9、 支持U盘本身的写保护,与普通软盘的写保护功能作用相同。
- 10、支持A盘和B盘,系统中可挂接多个U盘驱动器和普通软驱以及两者混合使用。
- 11、支持与普通软盘类似的格式化,同时提供WINDOWS 下的专用格式化工具。

# **三、 前、后面板的图示及说明**

1、 前面板说明

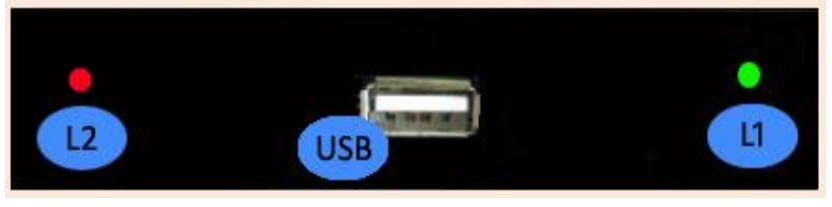

**图3-1标准版**

发光管L1: 绿灯, 为错误指示灯。以快速、慢速闪烁报告不同的错误。 发光管L2:红灯,为工作指示灯。长亮表示软驱转USB驱动器正在工作。

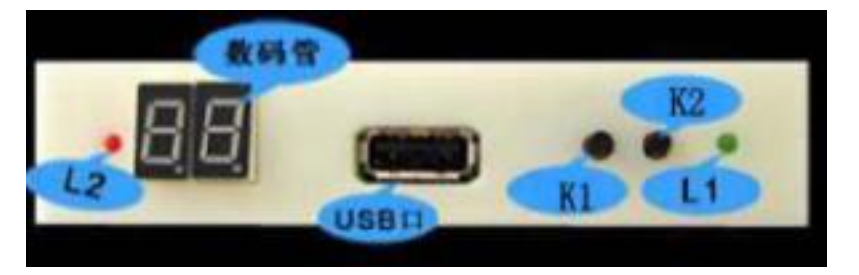

#### **图3-2增强版、通用版**

发光管L1: 绿灯, 为电源指示灯。长亮表示电源接通。 发光管L2: 红灯, 为工作指示灯。长亮表示软驱转USB驱动器正在工作。

#### **YISUNG FDD-UDD 简便、易用、专业**

数 码 管: 未插入U盘时显示产品型号。若显示EX表示异常情况。 插入U 盘正常时显示当前所操作的盘号, 默认为00, 可通过按键K1、K2切换显示从00至99。 按 键K1: 下翻按键。用于100个盘号(00-99)的依次下翻及新增功能。 按 键K2: 上翻按键。用于100个盘号(00-99)的依次上翻及新增功能。

# **注:L2(红灯)亮为当前驱动器正忙,请勿拔出U盘或进行任何操作。**

2、 后面板说明

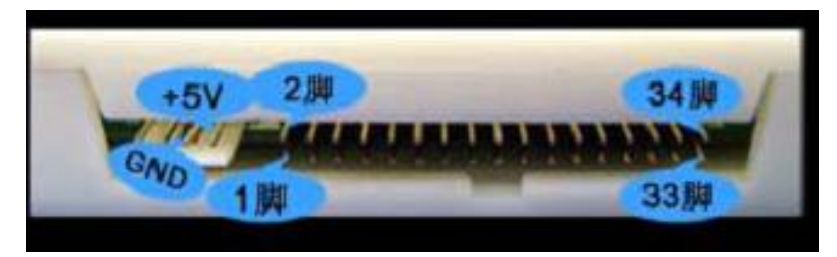

### **图3-3 标准版、增强版、通用版**

电源线接口: 使用+5V供电, 一般红线(VCC)在内侧, 黑线(GND)在中间。如电源线接反或电压过 大,可能会导致软驱转USB驱动器内芯片烧毁。

数据线接口: 使用原软驱34针数据线, 1脚在左侧。34脚在右侧。如数据线接反会导致软驱转USB驱动器 无法正常工作甚至芯片烧毁。数据线插反一般表现为未插入U盘时红灯亮。

# **四、内部跳线**

1、 驱动器选择

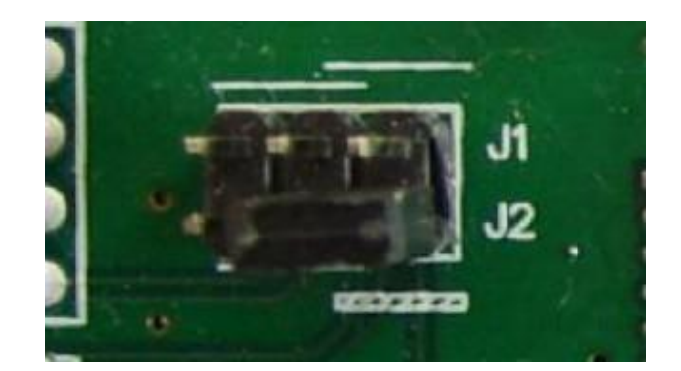

**图4-1 J1、J2跳线**

有以下四种方式可供选择: J1 1—2 短接 或 J1 2—3 短接 或 J2 1—2 短接 或 J2 2—3 短接 默认方式下驱动器选择为J2 2-3短接。 如需设置,请根据实际需求选择相应方式。 2、ready 信号选择

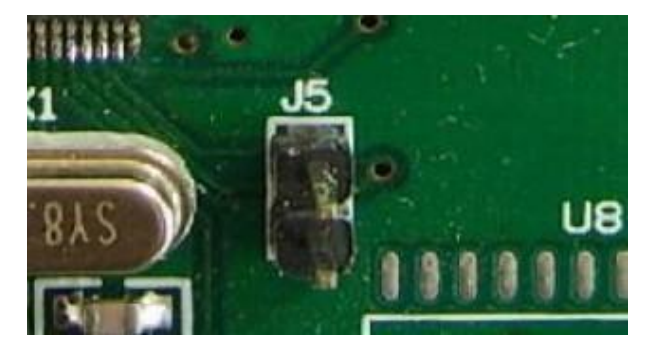

<http://www.yisung.com.cn>

#### **图4-2 J5跳线**

有以下两种方式可供选择: J5 1—2 短接 高电平有效 J5 1—2 断开 低电平有效 默认方式下ready 信号选择为J5 1—2断开。 如需设置,请根据实际需求选择相应方式。

#### **注:使用2B 之前版本需将J3 1-2 短接的用户,请在使用2B及之后版本时将J5 1-2 短接。**

# **五、使用方法**

连接好软驱转USB驱动器(方法请参照"软驱转USB驱动器使用手册")并通电。

如果没有U盘插入,内置状态监控系统自动启用,软驱转USB驱动器进入睡眠状态,这时驱动器表现为无 盘。标准版L1(绿灯), L2(红灯)均不亮。增强版和通用版L1(绿灯)长亮, L2(红灯)不亮, 数码 管显示为当前产品型号。即软驱转USB驱动器已经准备好,等待U盘插入。

插入U盘后,内置状态监控系统自动识别,驱动器工作状态激活。首先驱动器自检(包括检测U盘),如 果自检有错则报错:标准版L1(绿灯)快速、慢速闪烁,增强版和通用版数码管显示EX 。如果自检无 错,则标准版L1(绿灯)闪一下后熄灭,增强版数码管显示为C4 后跳转为00,通用版数码管显示为C.4. 后跳转为00 。即U盘已准备好,等待操作。

当主机来访问该驱动器时,L2(红灯)亮。在L2(红灯)亮或刚灭1-2秒内请不要插拔U盘或进行任何操 作,否则会造成数据读写出错。

软驱转USB驱动器标准版和增强版所支持的U盘,在第一次使用前需进行格式化。具体方式请参照"软驱 转USB驱动器使用手册-标准版"、"软驱转USB驱动器使用手册-增强版"。

软驱转USB驱动器通用版所支持的U 盘, 在使用前无需进行格式化。但需建立文件夹(如果未在U盘中建 立文件夹,软驱转USB驱动器会检测并自动建立一个名为UFDDD00的文件夹当作第00号盘使用),具体 方式请参照"软驱转USB驱动器使用手册-通用版"。

对于软驱转USB驱动器标准版, 1个U盘相当于1 张软盘。

对于软驱转USB驱动器增强版, 1个U盘相当于100 张软盘。

对于软驱转USB驱动器通用版,1个U 盘相当于100 张软盘,U盘中剩余空间可根据客户实际需求做任何 其它用途。

## **六、产品分类**

### **标准版:**

FDD-UDD STD 支持1.44MB 的软盘 1个U盘相当于1 张软盘。

### **增强版:**

FDD-UDD EX144 支持1.44MB 的软盘 1个U盘相当于100张软盘。

FDD-UDD EX720 支持720K的软盘 1个U盘相当于100张软盘,可定制程序。

FDD-UDD EX120 支持1.2MB 的软盘 1个U盘相当于100张软盘,可定制程序。

### **通用版:**

FDD-UDD COM 支持1.44MB 的软盘 1个U盘相当于100张软盘,无需格式化U盘。

# **七、应用**

用于替换计算机、工控机、嵌入式系统、纺织绣花机、电脑编织机、电脑刻字机、电脑商标机、电脑横 机等设备上的软驱。

# **八、其它说明**

目前只提供成品,暂不开放技术方案。